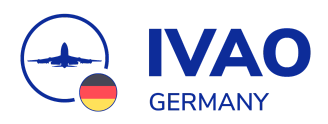

## **TeamSpeak 3 und Discord beim "funken" automatisch muten**

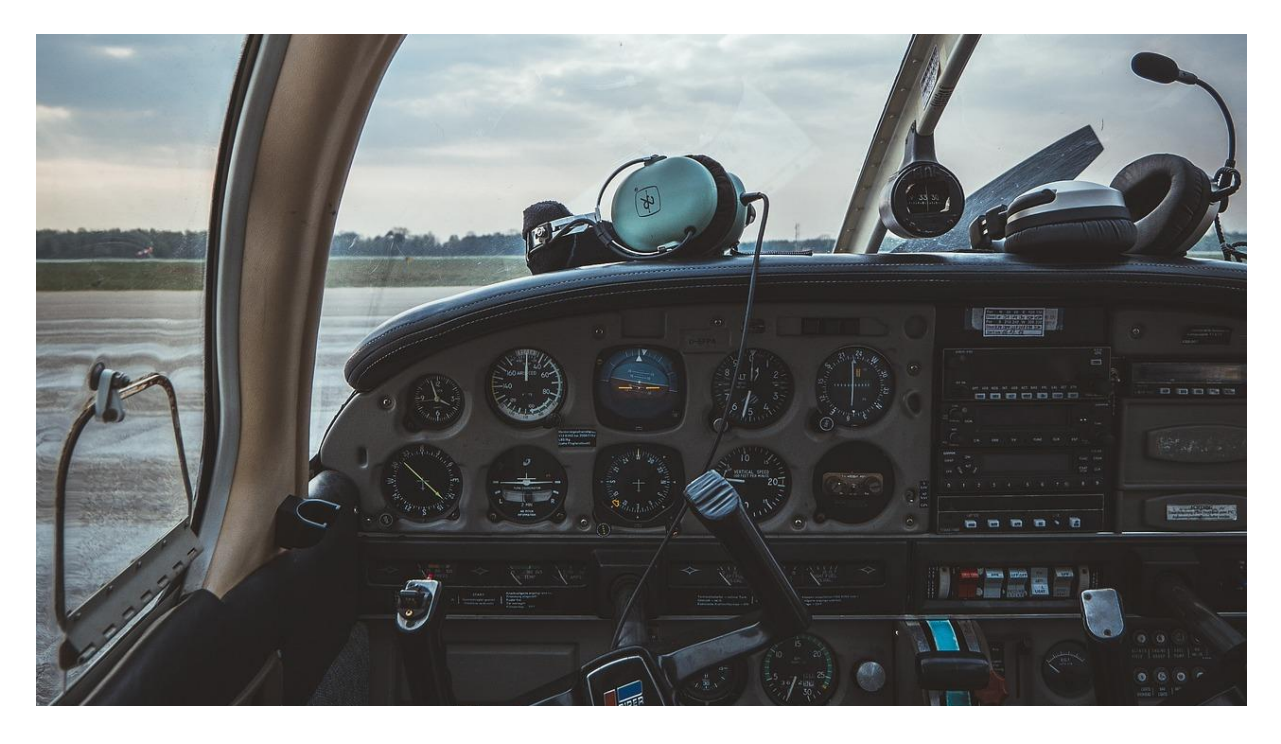

IVAO bietet dir eine großartige Community. Oft sitzen wir deshalb beim virtuellen Fliegen oder Lotsen gemeinsam auf unserem [TeamSpeak](http://ts3.de.ivao.aero) 3- oder [Discord-Server](http://discord.de.ivao.aero) um uns zu unterhalten oder Fragen zu klären.

Stellt dir nun aber vor, du hörst nun permanent die Funksprüche aller anderen Mitglieder und du selbst hörst beim Funken die Privatgespräche im Hintergrund: Kaum jemand könnte sich noch auf die Gespräche oder auf das Funken konzentrieren.

Zum Glück kann man sowohl in TeamSpeak 3, als auch in Discord Hotkeys einstellen, damit du während dem Funken automatisch stummgeschaltet (gemuted) und danach wieder entmuted wirst.

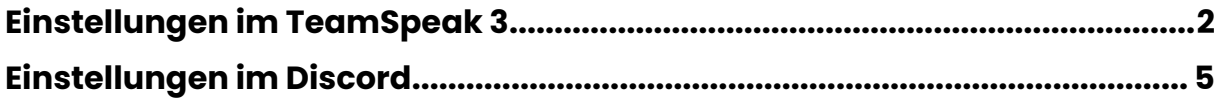

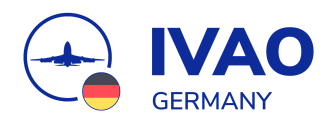

## <span id="page-1-0"></span>**Einstellungen im TeamSpeak 3**

Öffne die Einstellungsseite von TeamSpeak3. Klicke dazu in der Menüleiste auf "Extras" (1) und danach auf "Optionen" (2).

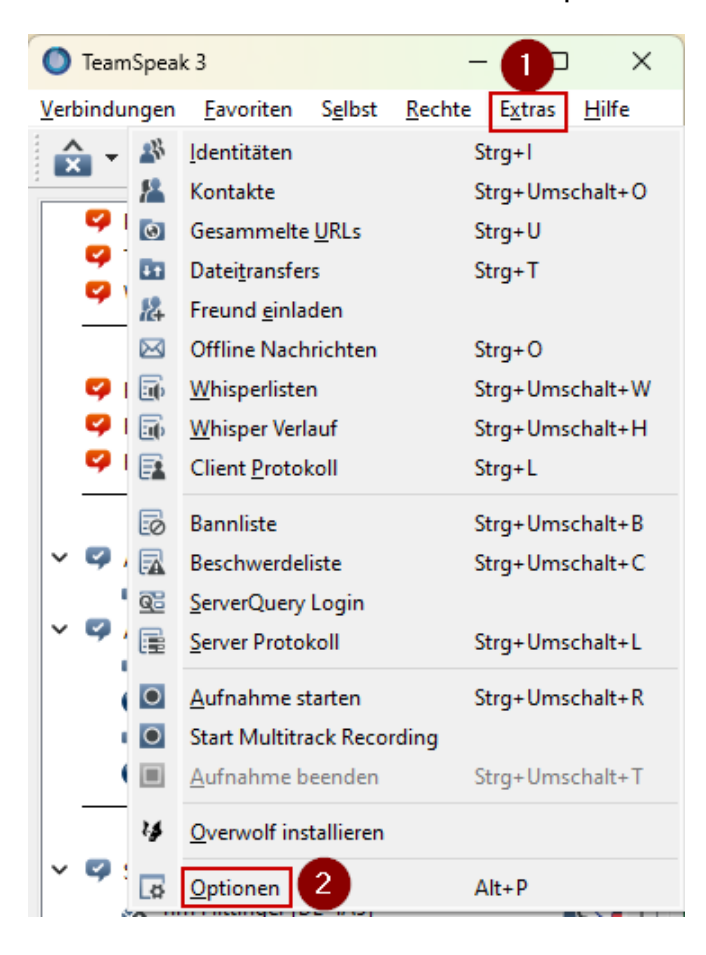

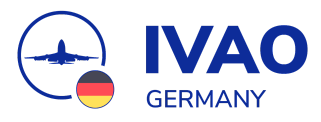

Im Einstellungsfenster klicke links auf "Hotkeys" (3) und danach auf "Hinzufügen" (4).

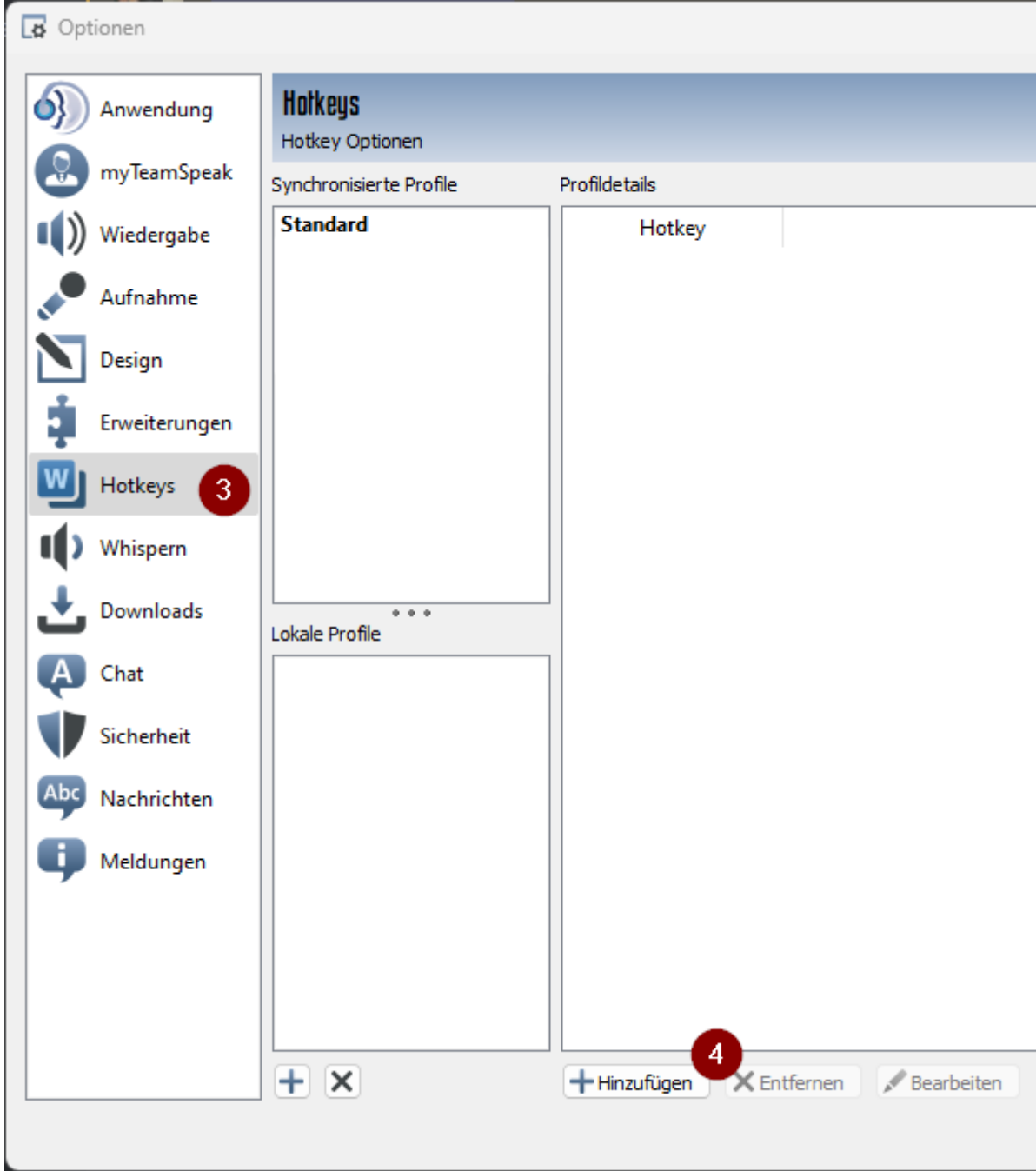

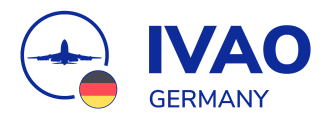

Es öffnet sich das Fenster "Hotkey anlegen".

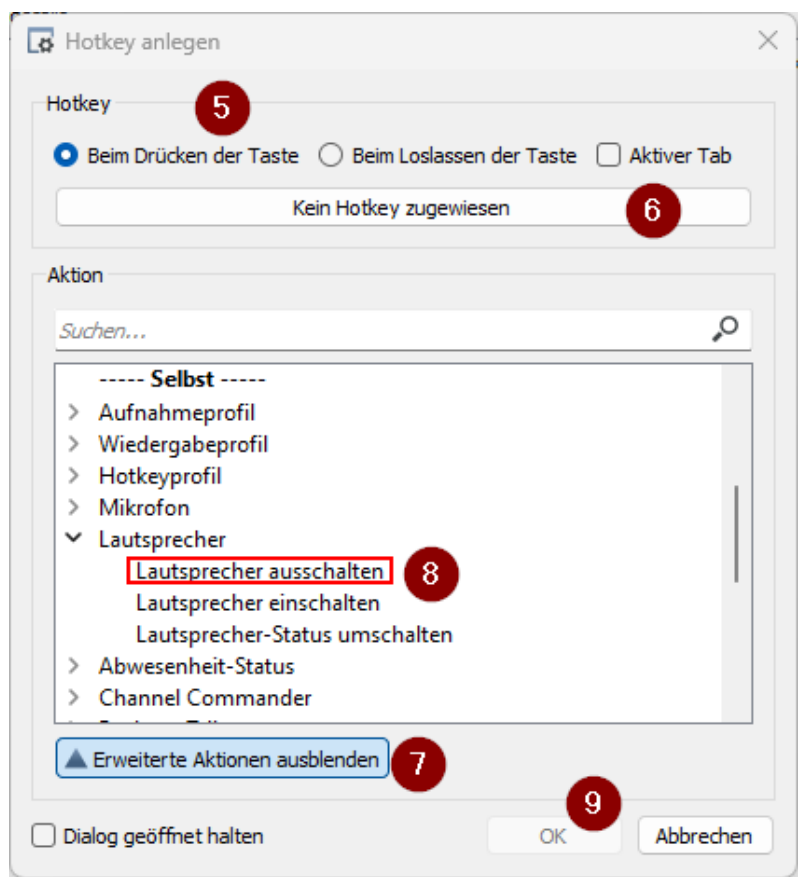

Wähle hier "Beim Drücken der Taste" (5) aus und klicke anschließend auf "Kein Hotkey zugewiesen" (6).

Du wirst nun aufgefordert, die Taste zu drücken, für die du eine Funktion belegen möchtest. Drücke hier die Taste, die du zum Funken in Altitude und/oder Aurora verwendest. Meist ist dies die STRG-Taste.

Klicke jetzt auf "Erweiterte Aktionen anzeigen" (7) und wähle danach im Bereich "Selbst" - "Lautsprecher" die Funktion "Lautsprecher ausschalten" (8) aus. Nun kannst du das Fenster mit "OK" (9) schließen.

Nun wirst du automatisch stummgeschaltet, sobald du mit dem Funken beginnst. Um automatisch wieder entmuted zu werden, wiederhole nun die Schritte (4) bis (9), wähle jedoch im Schritt (8) die Funktion "Lautsprecher einschalten" aus.

Du kannst nun die Einstellungsseite mit "OK" verlassen.

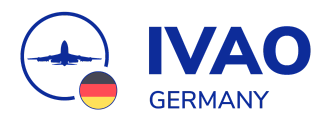

## <span id="page-4-0"></span>**Einstellungen im Discord**

Öffne die Einstellungsseite von Discord. Klicke dazu neben deinem Profilbild auf das kleine Zahnrad (1).

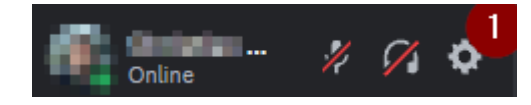

Wähle links in der Menüleiste im Bereich "APP-Einstellungen" "Hotkeys" (2) aus.

Klicke nun auf "Hotkey hinzufügen" (3). Wähle danach die Aktion "Push-to-Mute" (4) aus und klicke auf die Schaltfläche mit der kleinen Tastatur (5), um deine Taste auszuwählen. Drücke hier die Taste, die du zum Funken in Altitude und/oder Aurora verwendest. Meist ist dies die STRG-Taste.

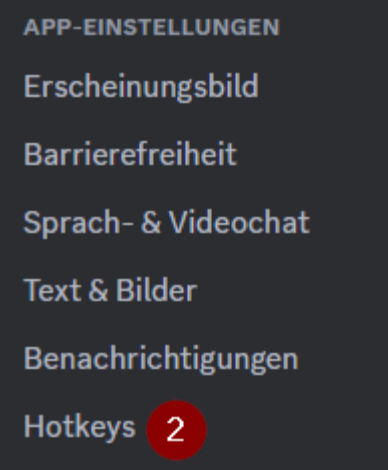

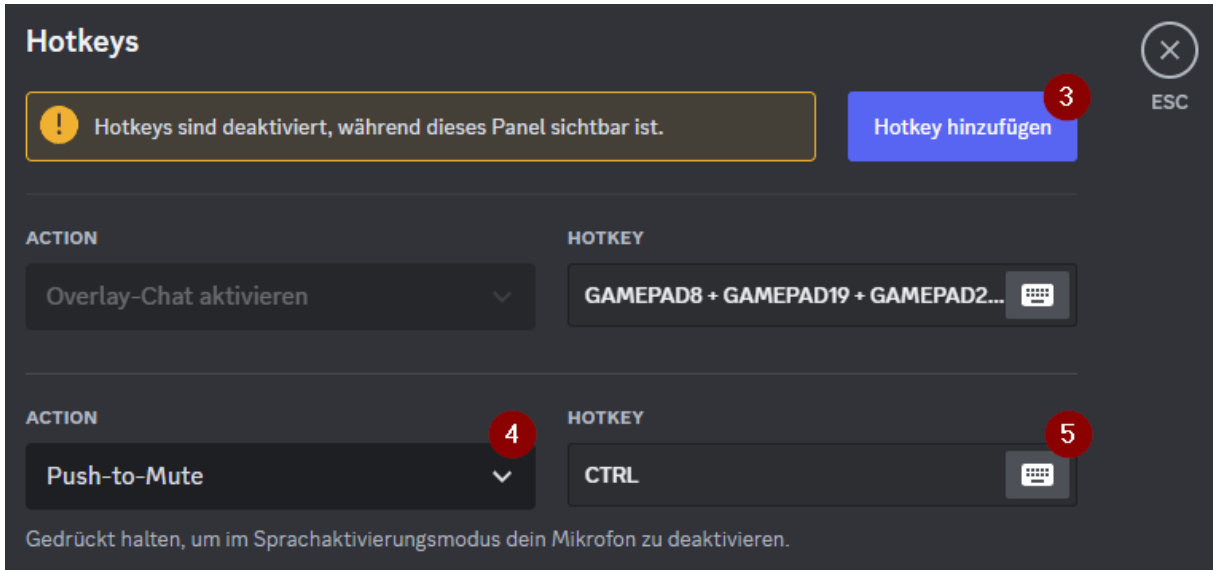

Nun wirst du beim Funken gemuted und danach automatisch wieder entmuted. Allerdings hörst du jedes Mal einen recht nervigen Ton, wenn du deine PTT-Taste drückst. Diesen kannst du aber ausstellen.

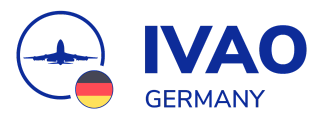

Wähle dazu links in der Menüleiste im Bereich "APP-Einstellungen" "Benachrichtigungen" (6) aus.

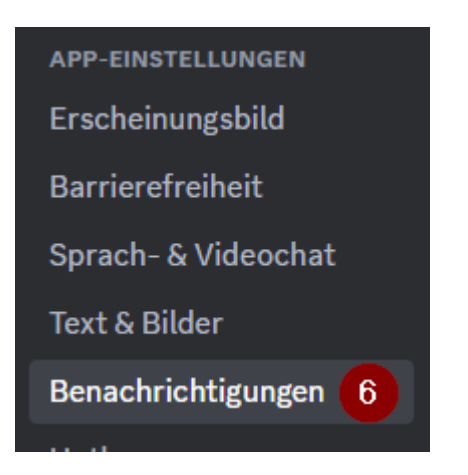

Scrolle nach unten und deaktiviere im Bereich "Töne" die beiden Schieberegler "PTT aktivieren" (7) und "PTT deaktivieren" (8).

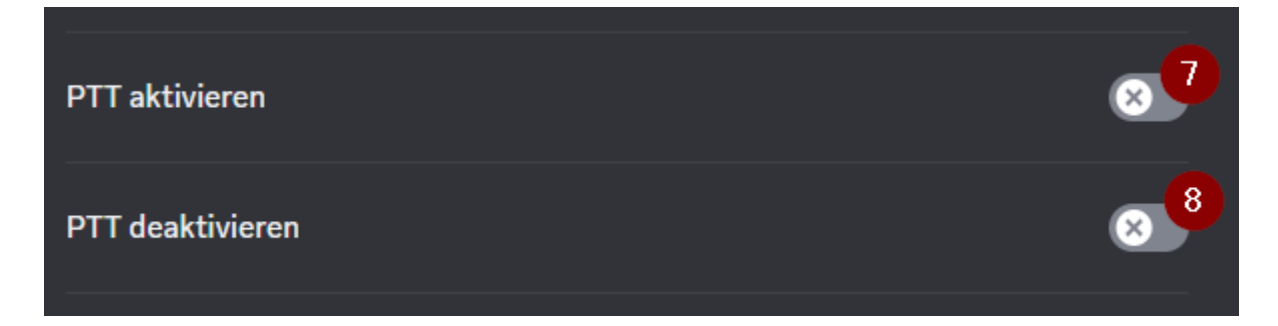

Nun bekommst du keine Benachrichtigungen beim Stummschalten mehr und kannst die Einstellungsseite mit der "ESC-Taste" verlassen.

Tutorial "TeamSpeak3 und Discord beim 'Funken' automatisch musten" *Version vom 23. Juli 2023* — Autoren: Florian N. (531532) und Christian S. (612197)